# <span id="page-0-1"></span>**Create a sub-task for each component**

<span id="page-0-0"></span>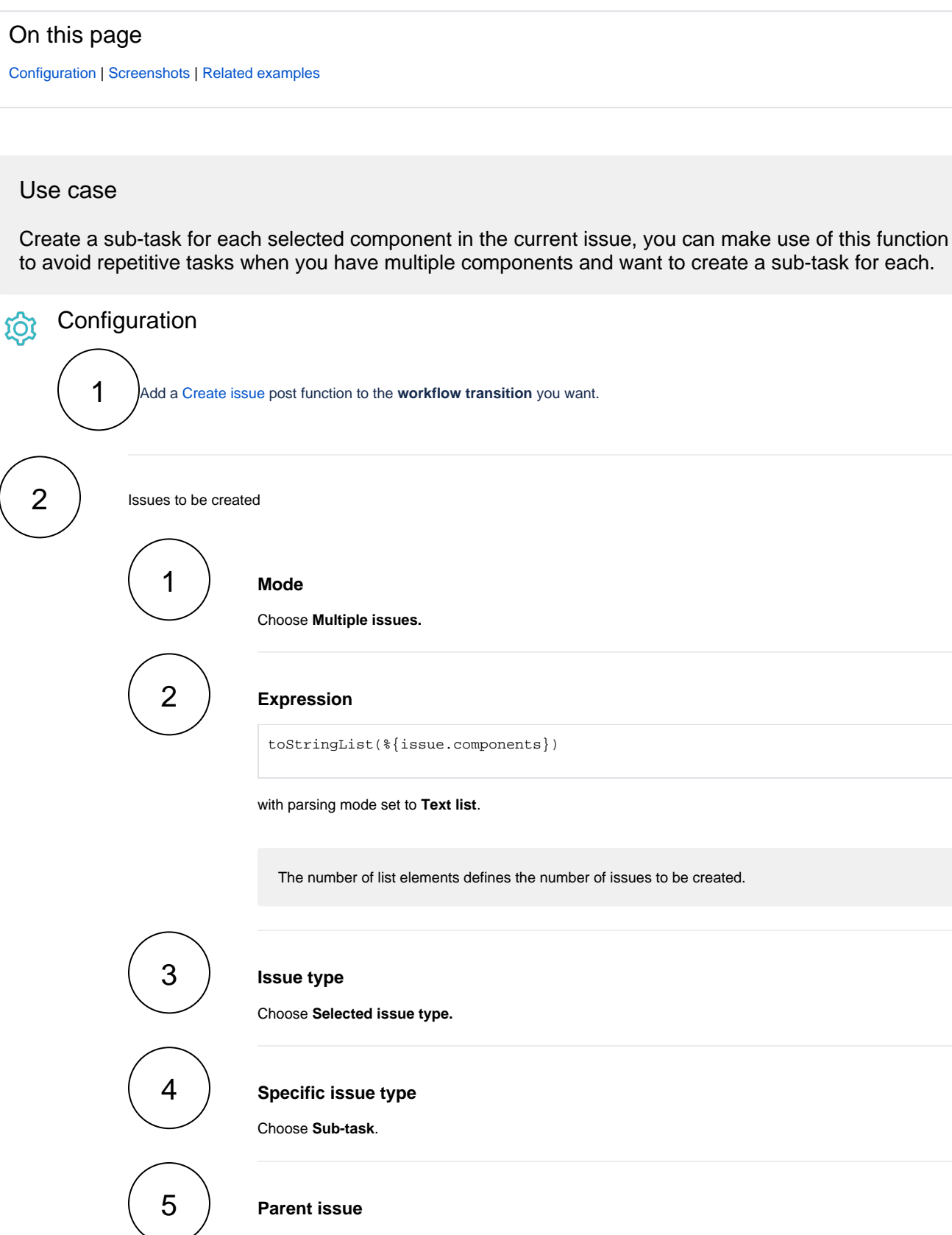

Choose **Current issue.**

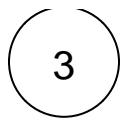

## 3 **Summary**

Enter the following expression

```
"Sub-task related to " + %{seed.text}
```
with parsing mode set to **Advanced text**.

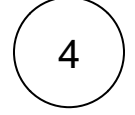

### **Description**

To enrich the issue with further information, you might want to add a short description. It is not mandatory, though.

<span id="page-1-0"></span>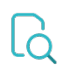

# **Screenshots**

#### Update parameters of the Create issue Function for this transition.

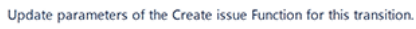

#### Basic configuration\*

Define the required parameters needed to execute this post function.

 $\bullet$   $\blacksquare$  1 "Sub-task related to " + ^%

Enter plain text and optionally use field codes, e.g. %(issue.summary), to insert field values.

Enter plain text and optionally use field codes, e.g. %(issue.summary), to insert field values.

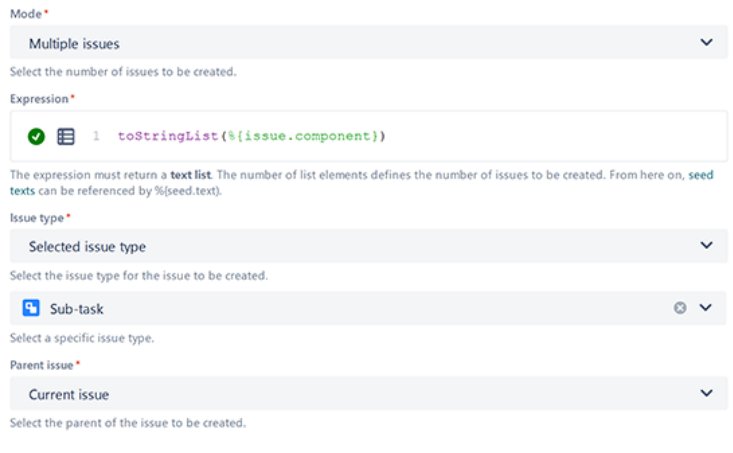

### Documentation  $\Xi$ Create one or multiple issues or sub-tasks. Workflow-JWT 3.0.0 Use cases TO DO S JWT ▶ (1471) J. IN PROGRESS Examples-Pick one of the following example configurations and get started in no time. More details will be provided upon your selection. · Create an issue in the current project

**Create issue** 

- · Create a sub-task for each component
- · Create a sub-task for high priority issues

Additional fields

Fields\* Define the fields to be set. Summary \*

Description  $A$ a  $1$ 

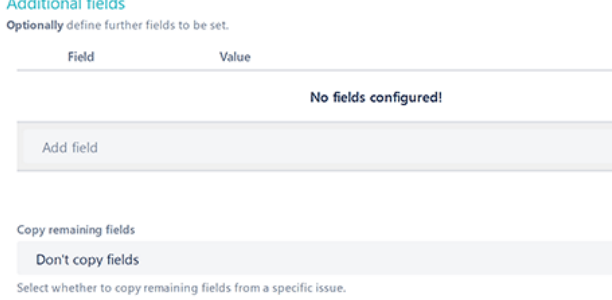

- > Issue links
- > Additional options
- > Conditional execution
- $\triangleright$  Run as

## Related examples

<span id="page-2-0"></span>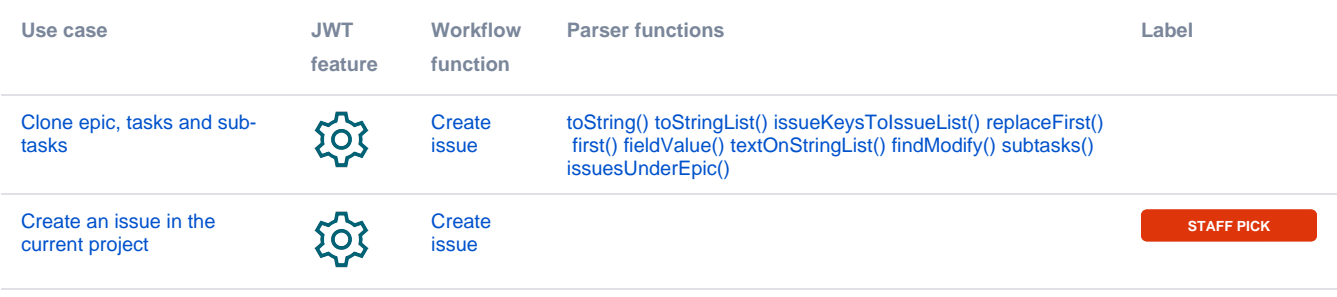

 $\sim$ 

 $\sim$   $\sim$ 

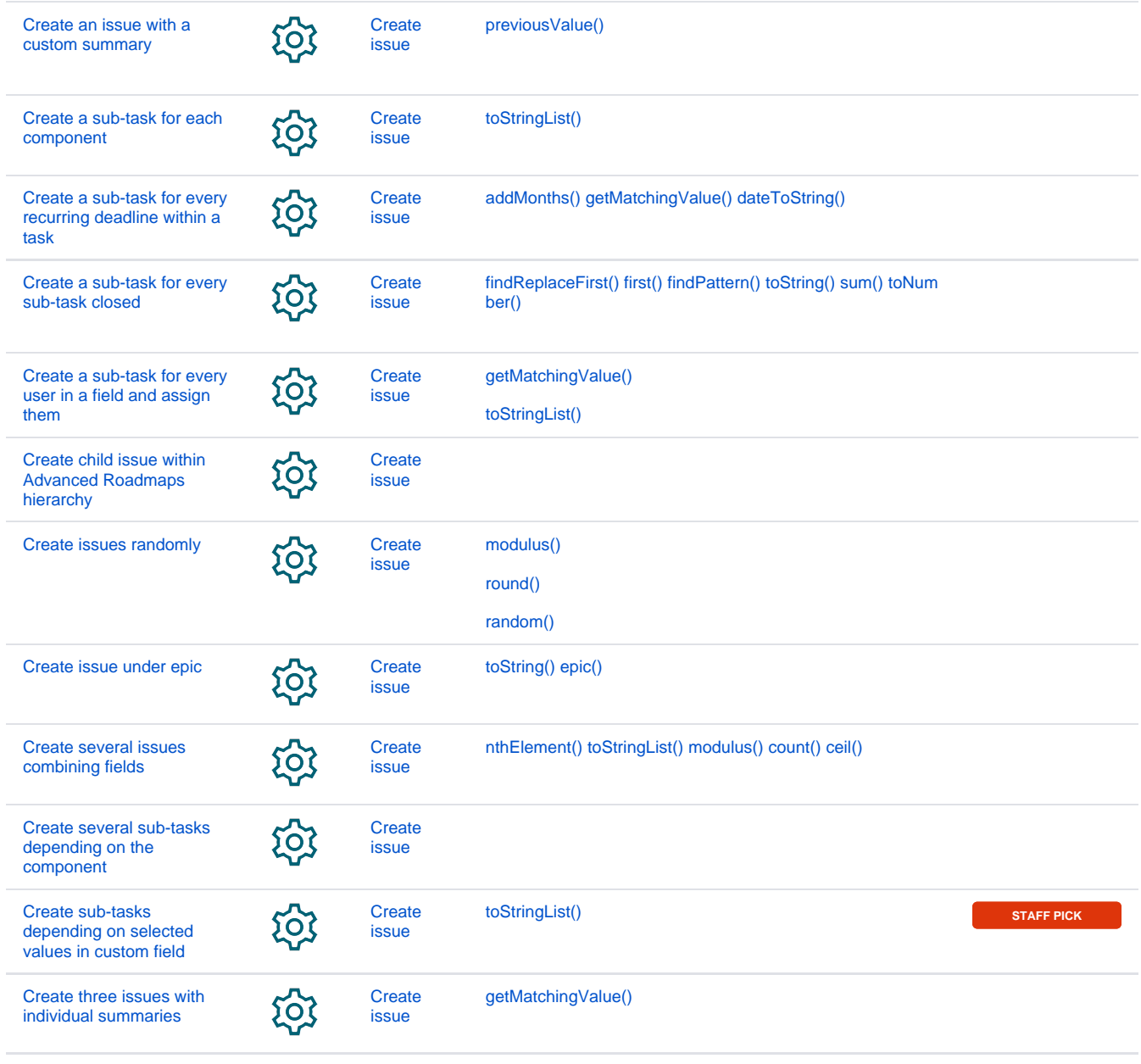

If you still have questions, feel free to refer to our [support](https://apps.decadis.net/display/DECADIS/Support) team.